1 ONEPLUS **One Plus** Settings Apps **Gear Icon Special Access Battery Optimization Turn OFF** 

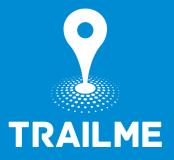

**One Plus** Settings **Battery Battery Optimization Click TRAILME DON'T Optimize** 

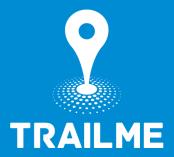

#### **Apps Auto Launch**

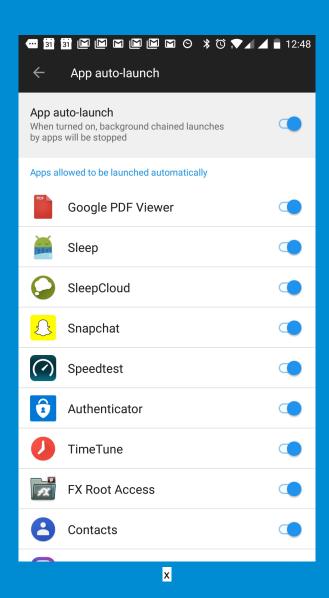

Find and Disable TRAILME

## Settings -> Battery -> Battery Optimization

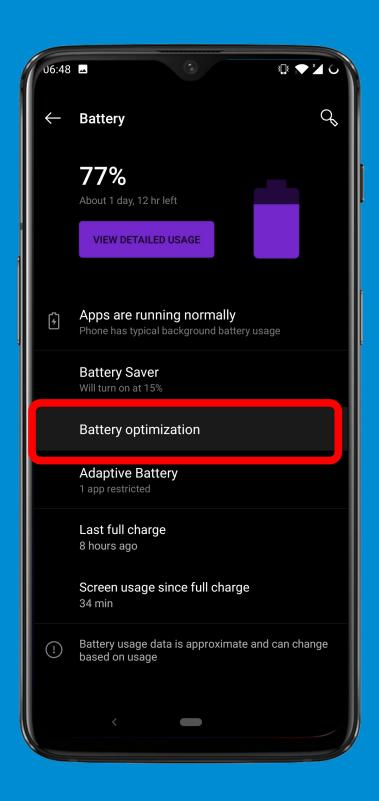

## Click On Three Dots On the Up-Right Corner

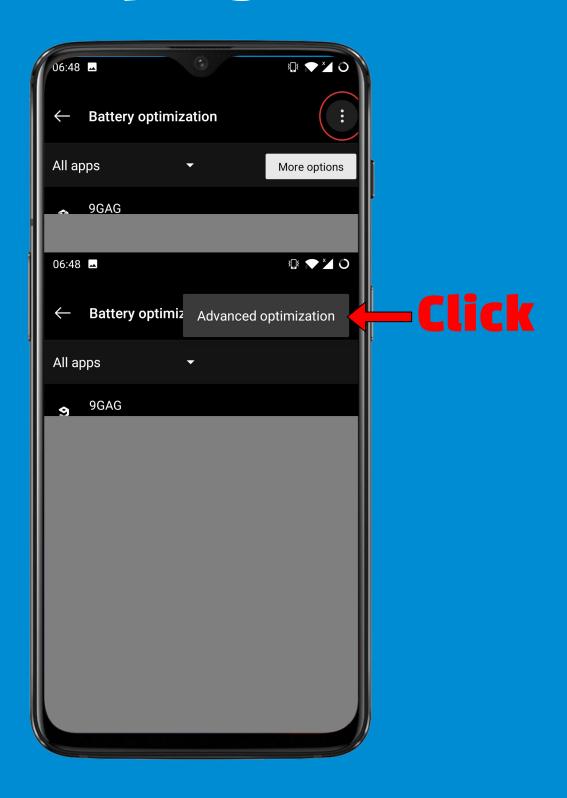

# Turn OFF both Deep Optimization & Sleep Standby Optimization

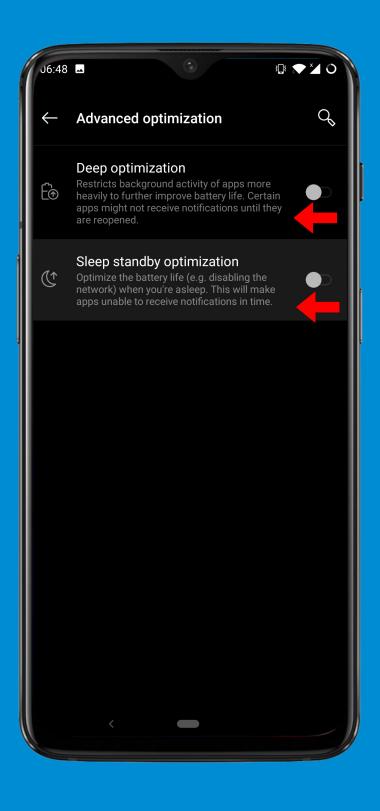

# In Advanced -> Recent App Manager

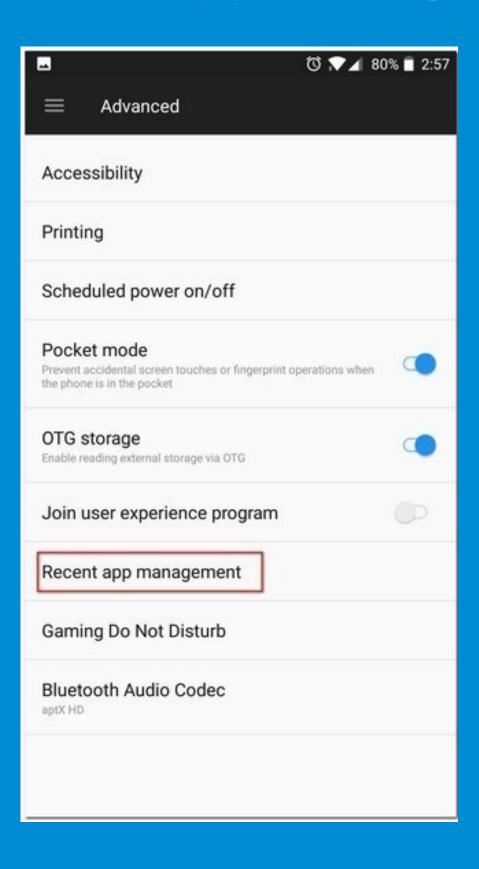

### **Choose Normal Clear**

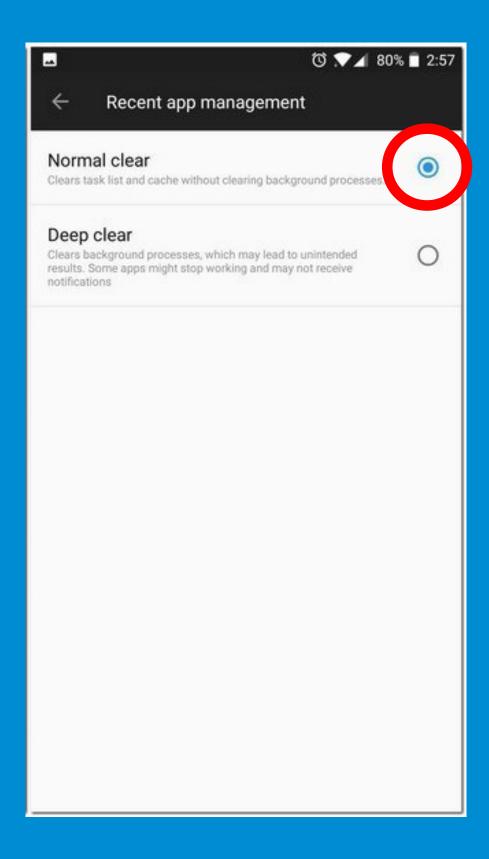